#### **Chapter 6: Add Accounts Application**

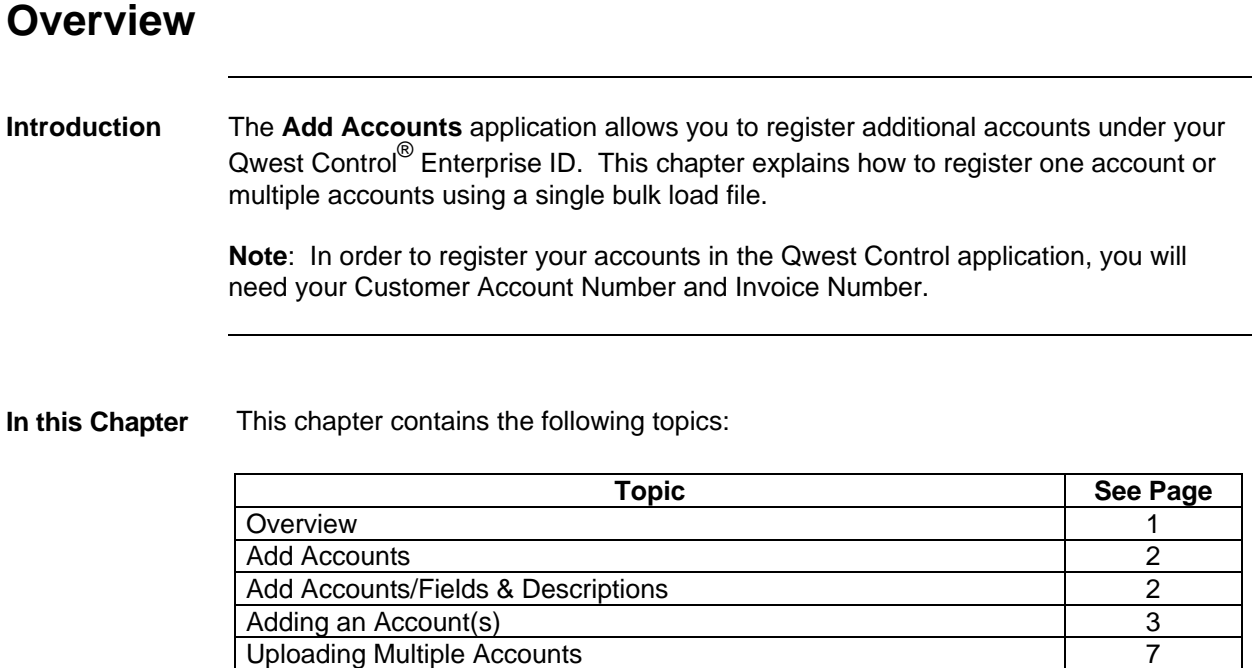

#### **Add Accounts**

**Introduction** The **Add Accounts** application allows you to register your accounts within the Qwest Control system. You can enter accounts one at a time or bulk upload accounts using a single file. You will need a copy of your invoice to register your accounts.

#### **Add Accounts/Field & Descriptions**

**Overview** The table below describes the fields and buttons displayed on the **Add Accounts** application.

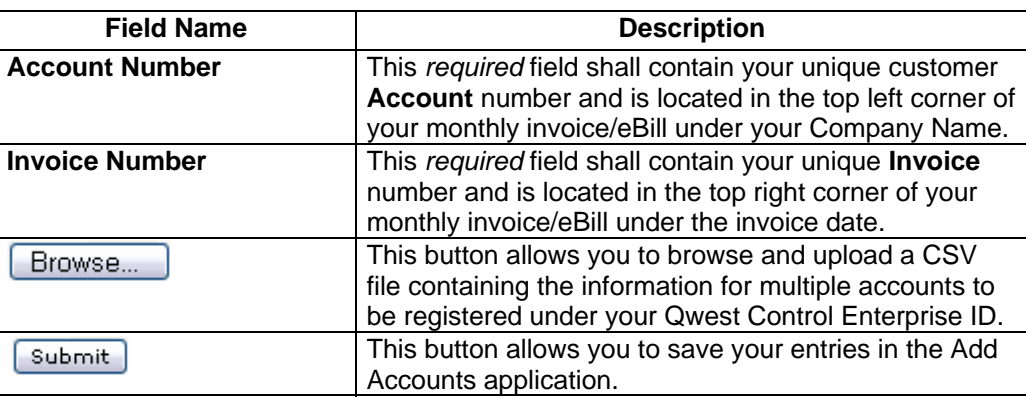

# **Adding an Account(s)**

**Procedure** Follow the steps in the procedure below to **register** an account in the **Add Accounts** application.

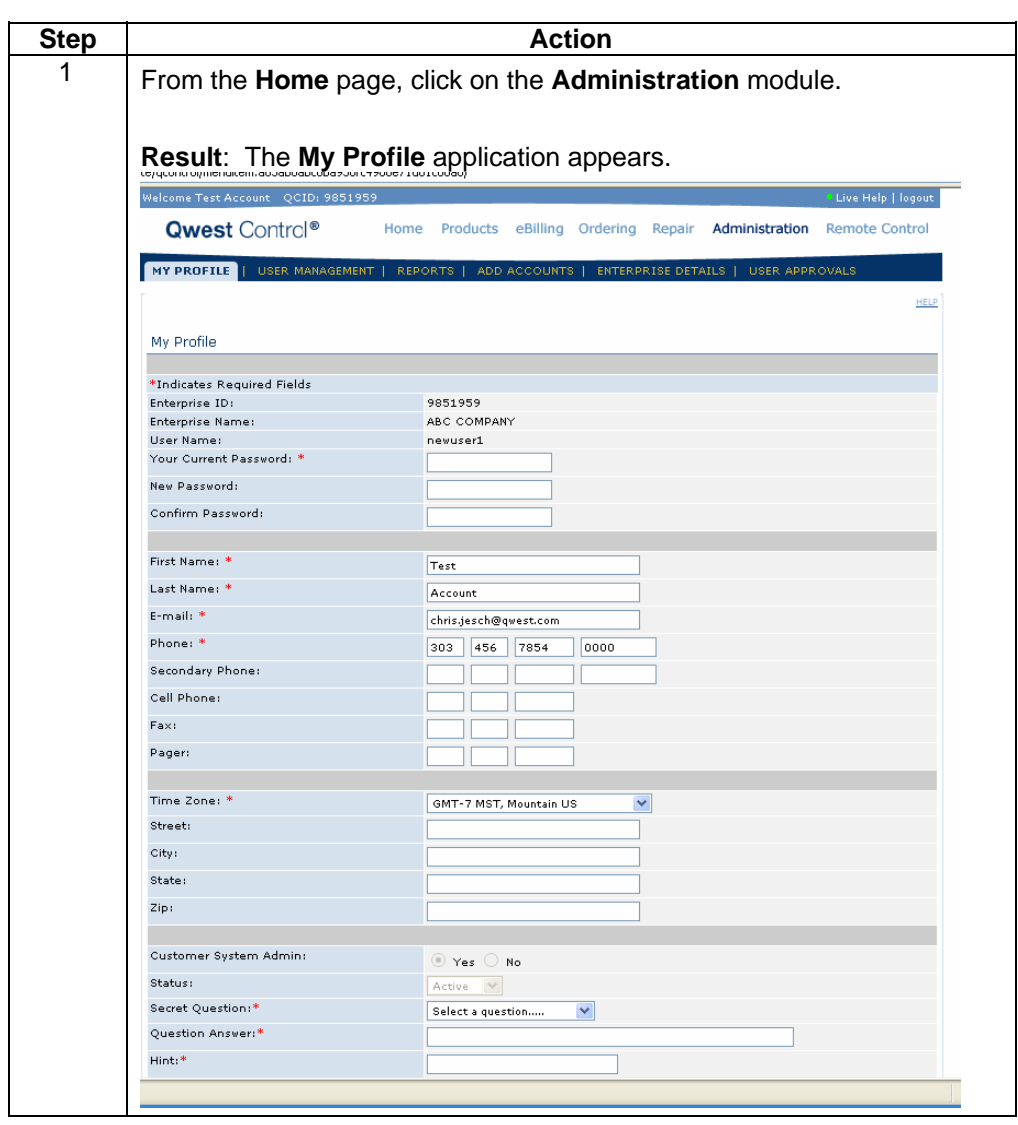

# Adding an Account(s), continued

**Procedure** (continued)

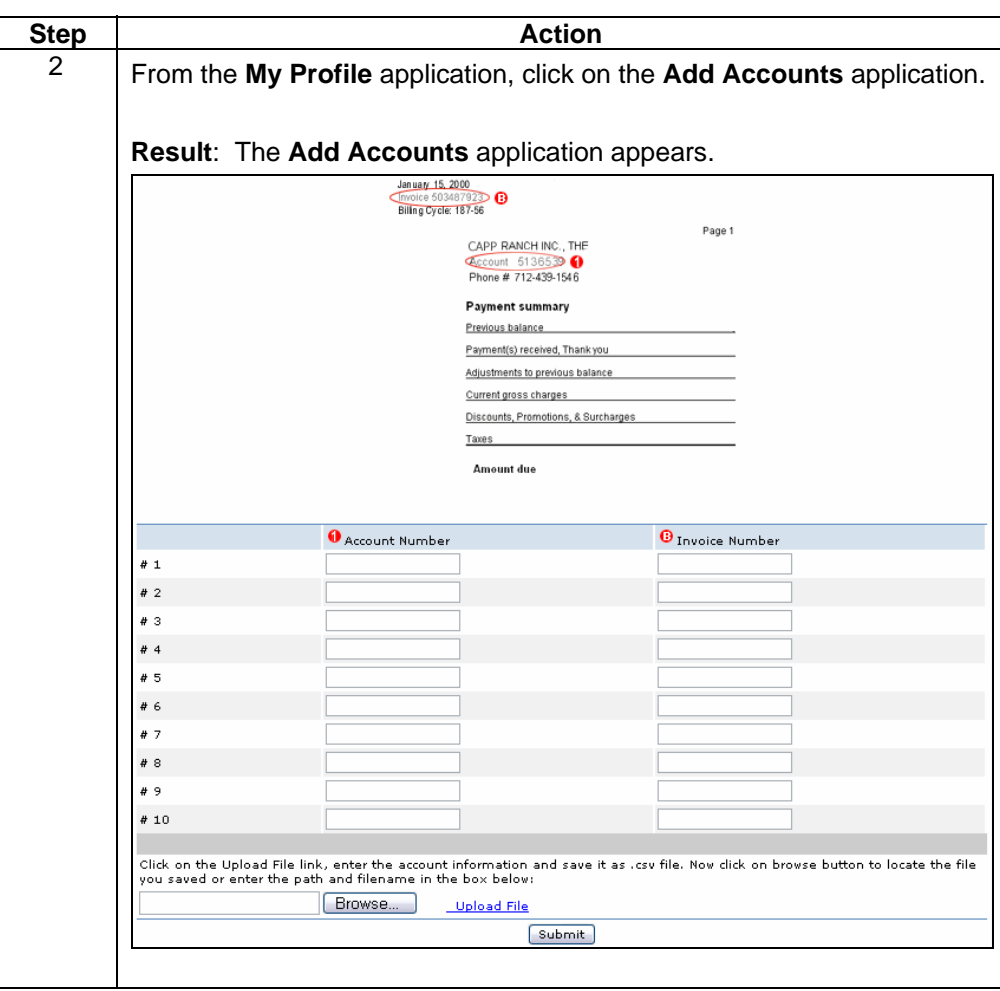

# Adding an Account(s), continued

#### **Procedure** (continued)

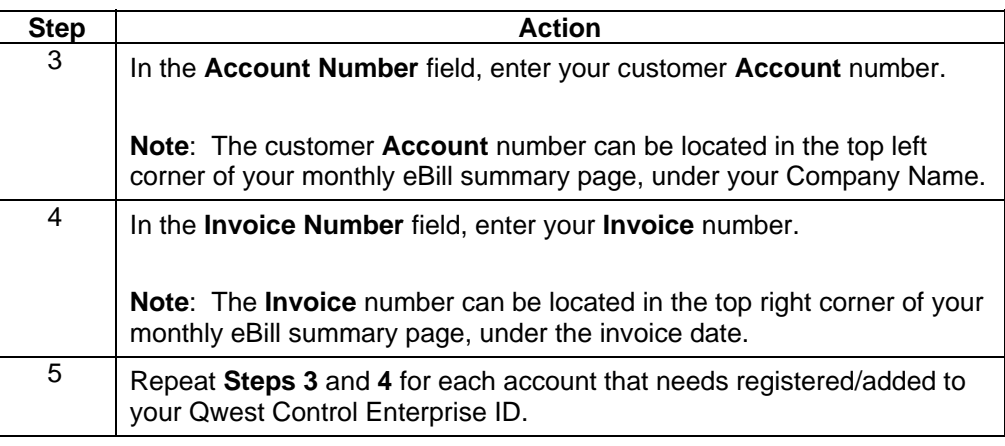

# Adding an Account(s), continued

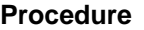

(continued)

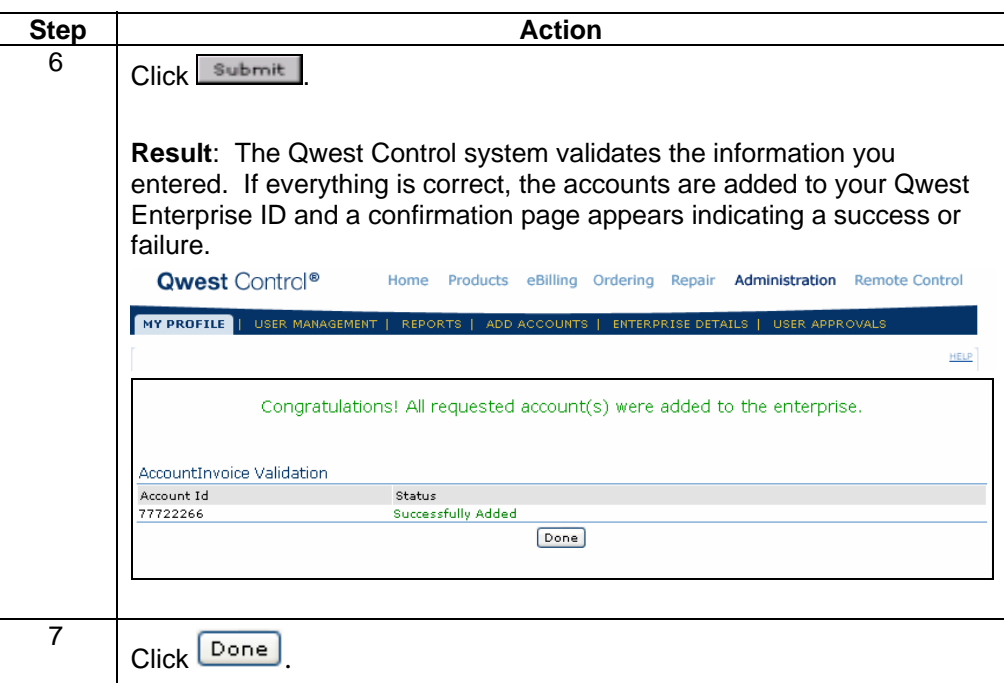

### **Uploading Multiple Accounts**

**Procedure** Follow the steps in the procedure below to **create** an **upload** file and add multiple accounts.

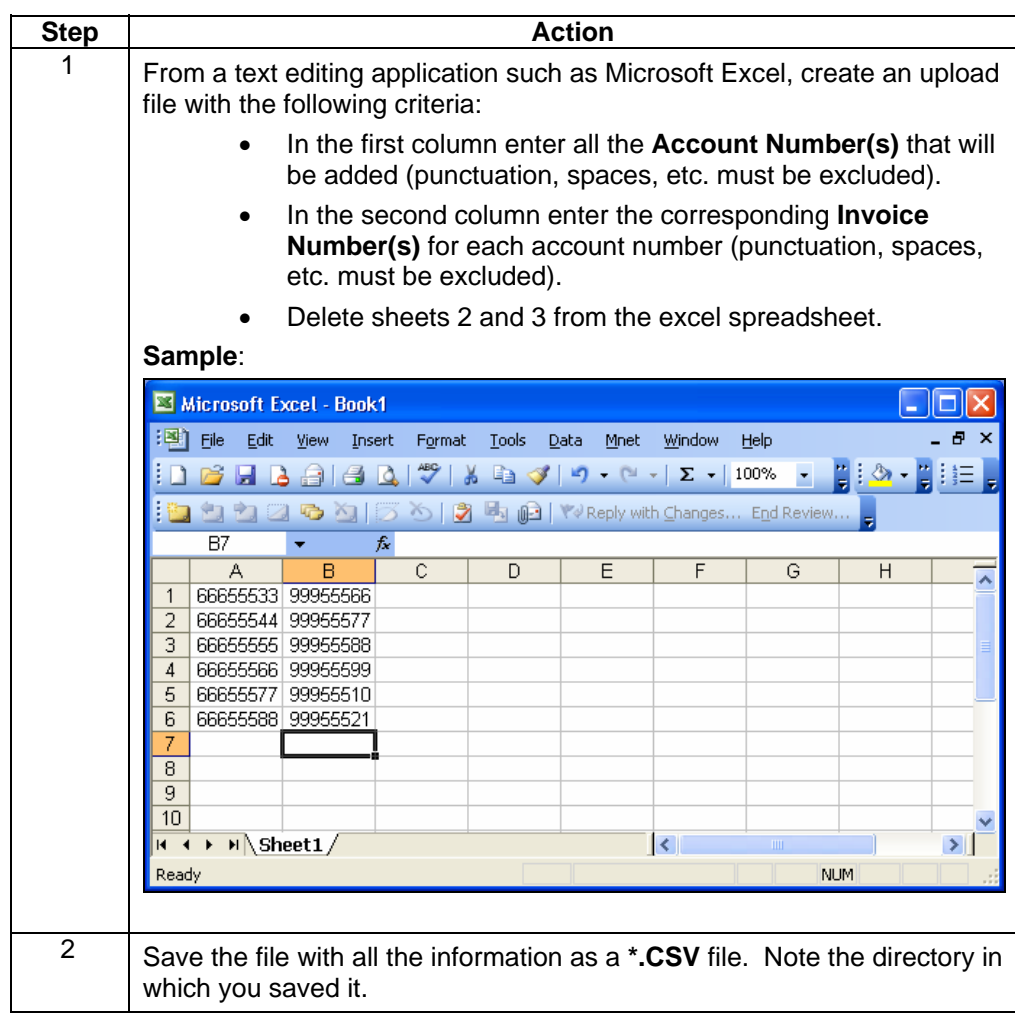

## **Uploading Multiple Accounts, continued**

**Procedure** (continued)

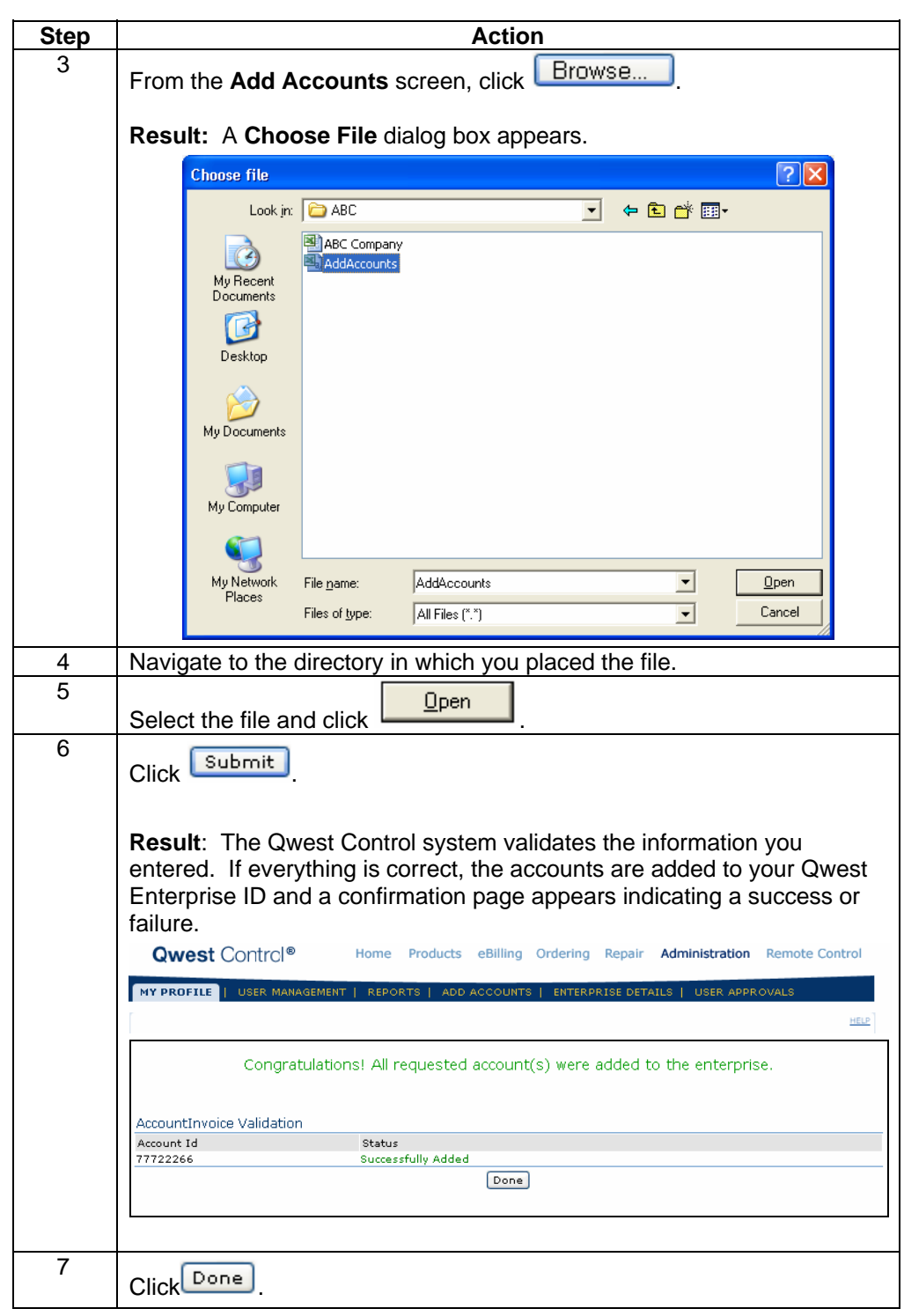